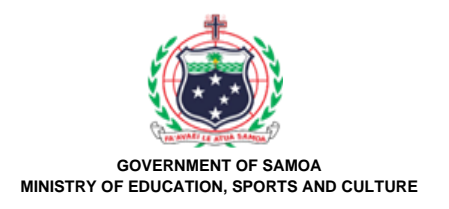

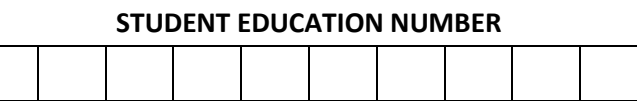

## **Samoa School Certificate**

# **COMPUTER STUDIES**

## **2022**

## **QUESTION and ANSWER BOOKLET**

**Time allowed: 3 Hours & 10 minutes**

#### **INSTRUCTIONS**

- 1. You have 10 minutes to read **before** you start the exam.
- 2. Write your **Student Education Number (SEN)** in the space provided on the top right hand corner of this page.
- 3. **Answer ALL QUESTIONS.** Write your answers in the spaces provided in this booklet.
- 4. If you need more space, ask the Supervisor for extra paper. Write your SEN on all extra sheets used and clearly number the questions. Attach the extra sheets at the appropriate places in this booklet.

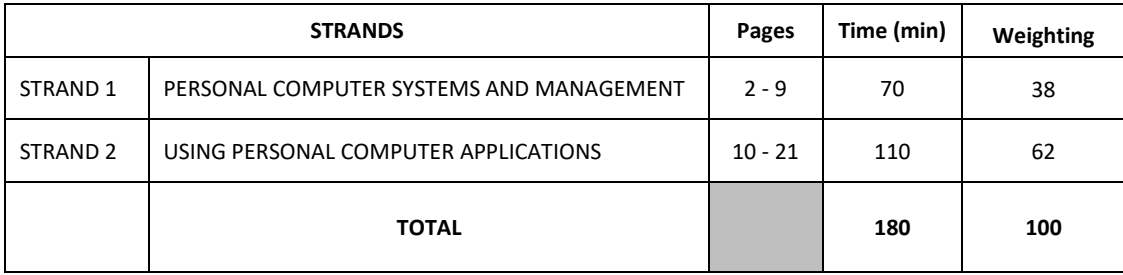

Check that this booklet contains pages 2-22 in the correct order. **HAND THIS BOOKLET TO THE SUPERVISOR AT THE END OF THE EXAMINATION.**

#### **STRAND 1 PERSONAL COMPUTER SYSTEMS AND MANAGEMENT WEIGHTING 38**

#### **For Questions 1 to 5, choose and write the LETTER of the correct answer in the box provided.**

- 1. Which of the following is **TRUE** about Operating System?
	- A. Organizing computer power outlets.
	- B. Keep computer dust free and moisture.
	- C. Handles memory allocation of data in computer.
	- D. Handles air condition settings in computer labs.
	- E. Provide power supply for the computer.
- 2. Ctrl, Shift and Alt keys are examples of **the OWERTY keyboard.** 
	- A. function keys
	- B. document keys
	- C. control keys
	- D. numeric keys
	- E. arrow keys

#### **Use the following Hierarchy to answer Questions 3 – 4.**

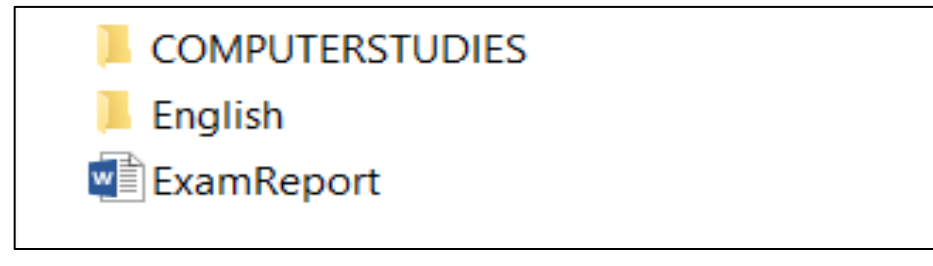

#### **Figure 1**

- 3. One way to move *ExamReport* file into COMPUTERSTUDIES directory, is by using keyboard shortcut keys. **Ctrl + C** to copy file and \_\_\_\_\_\_\_\_\_ to paste file into its new location.
	- A. Ctrl + P
	- $B.$  Ctrl + X
	- $C.$   $Ctrl + V$
	- $D.$  Ctrl + M
	- $E.$  Ctrl + R

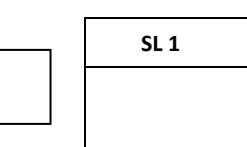

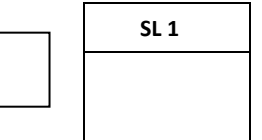

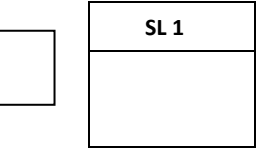

- 4. To type folder name English all in Capital letters, the user should:
	- A. press shift key before typing the folder name.
	- B. press insert key while typing the folder name.
	- C. press num lock key after typing the folder name.
	- D. press Caps Lock key before typing the folder name.
	- E. press alt key while typing the folder name.
- 5. How are data represented in a computer using binary codes?
	- A. Data is represented in three possible states 1, 2 and 3.
	- B. Data is represented in one number which is 0.
	- C. Data is represented in two number states, 0 and 1.
	- D. Data is represented in four possible states 1, 2, and 4.
	- E. None of the above.

**Read the questions carefully and write the correct answers clearly in the spaces provided.**

6. Describe the different between **Cold Start** and **Warm Start** of a computer.

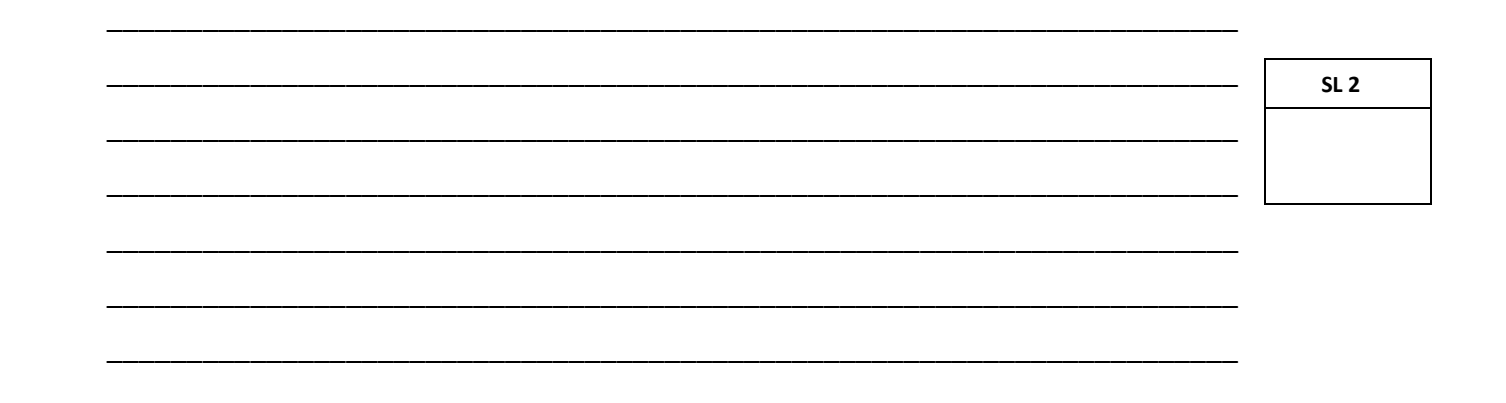

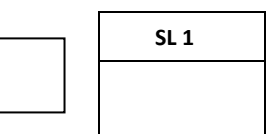

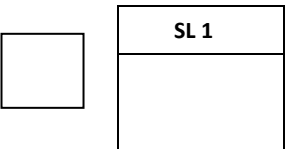

#### Use the following Figure 2 to answer Questions  $7 - 8$ .

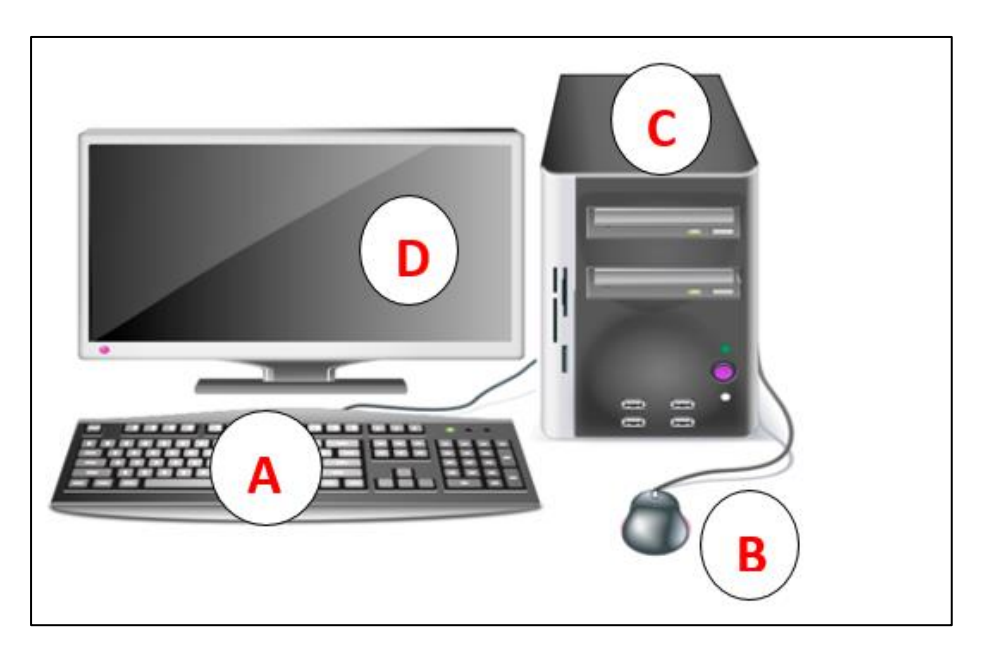

#### **Figure 2**

 $7.$ Describe the functions of each computer components labelled A and B in Figure 2 above.

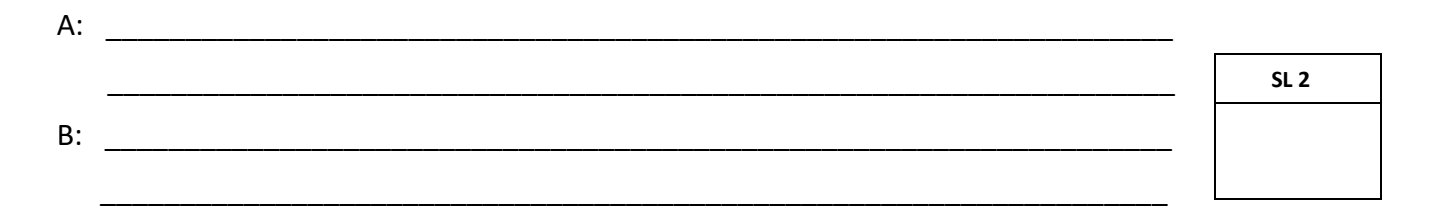

Sula was trying to turn on his computer but it is NOT responding. State any TWO 8. hardware fault solutions that may resolve this problem.

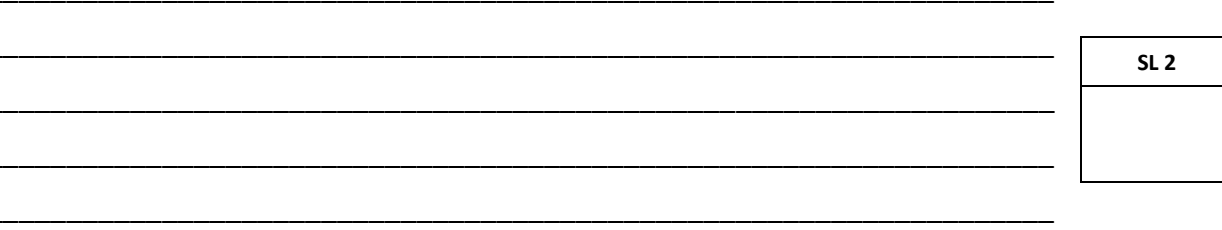

A while into using his computer after fixing the hardware faults, a sudden power spike 9. occurred. Explain the effects of the power spike on Sula's computer.

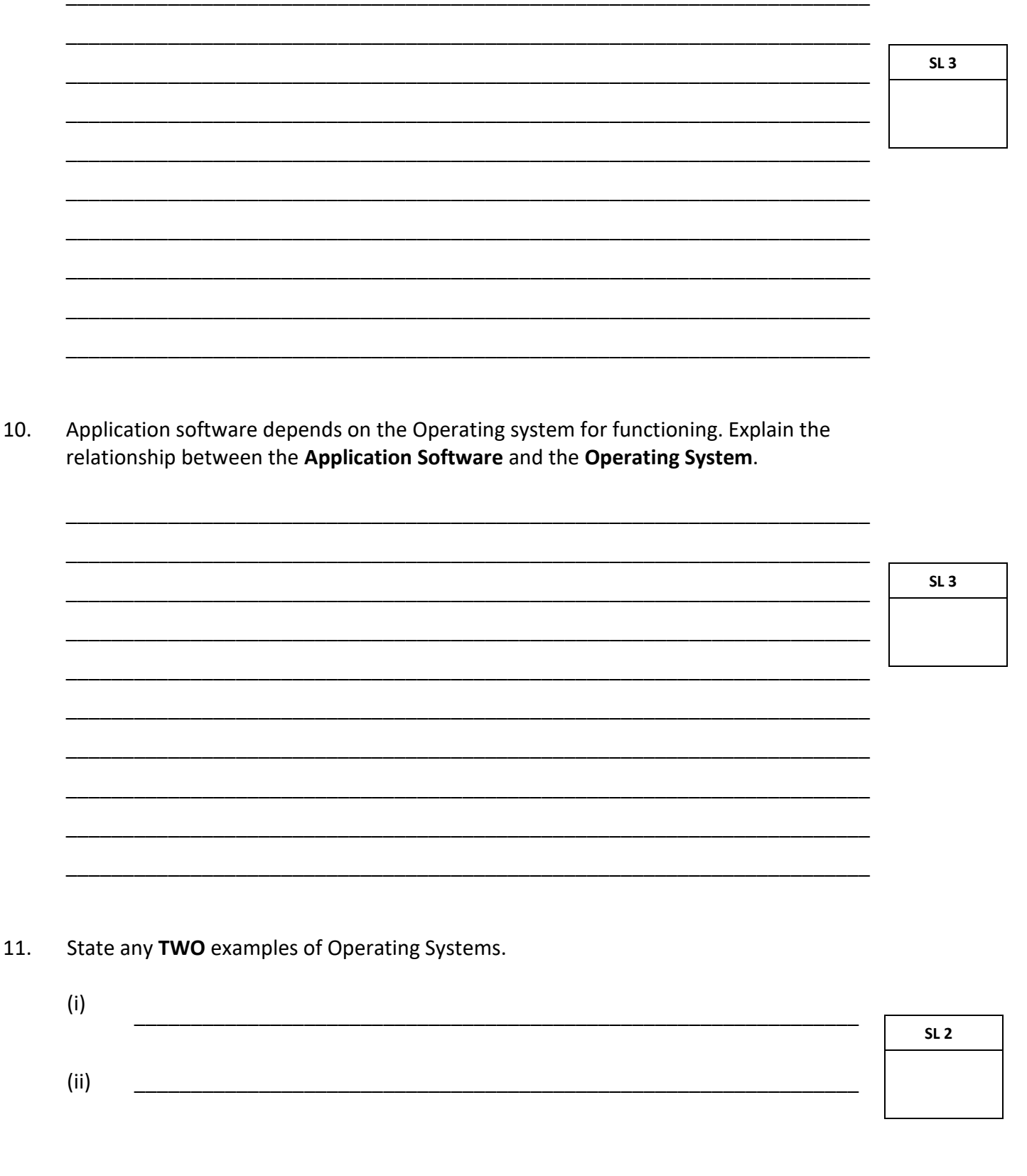

 $\overline{5}$ 

12. If a computer is infected with virus, explain procedures to protect data and the personal computer.

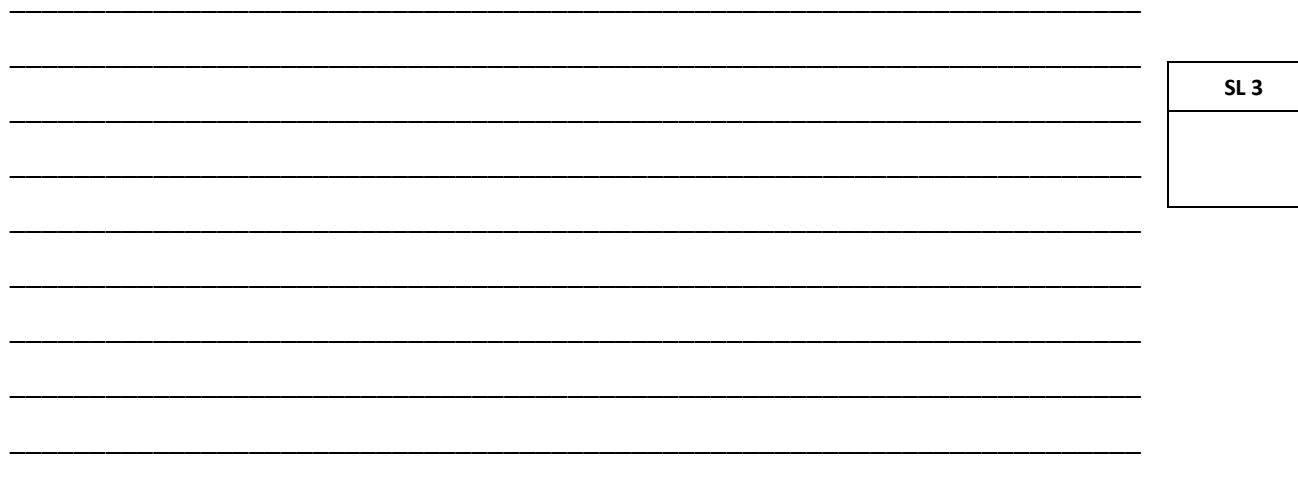

#### Use the Hierarchy below to answer Questions  $13 - 15$ .

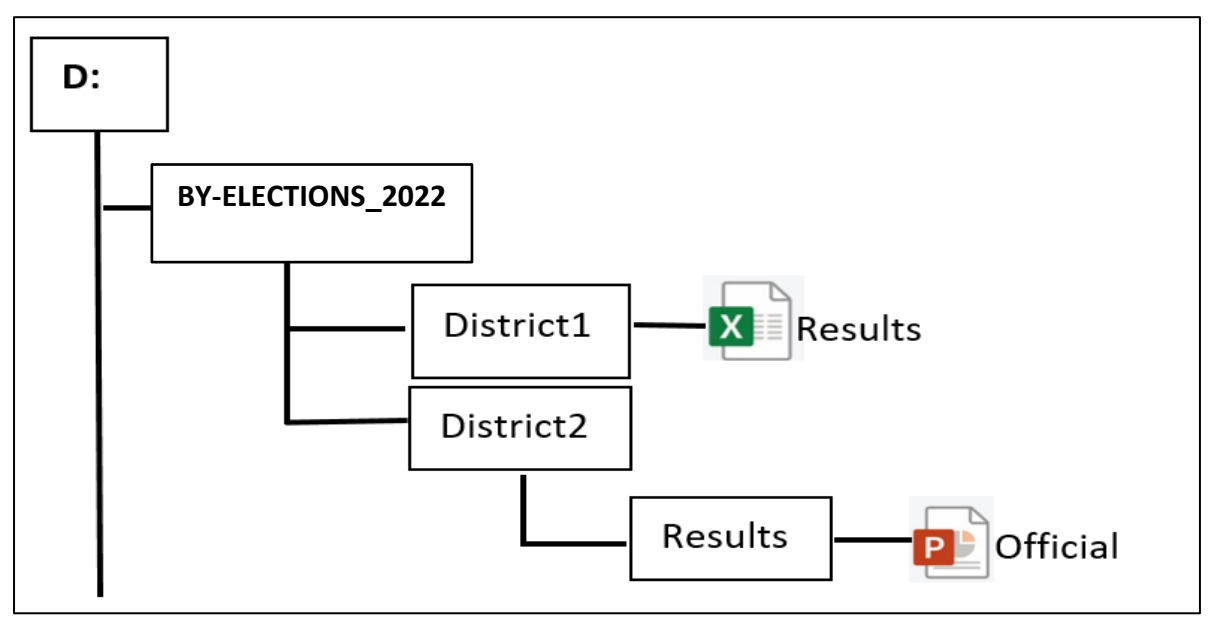

#### Figure 3

Write the file extensions for the following files. 13.

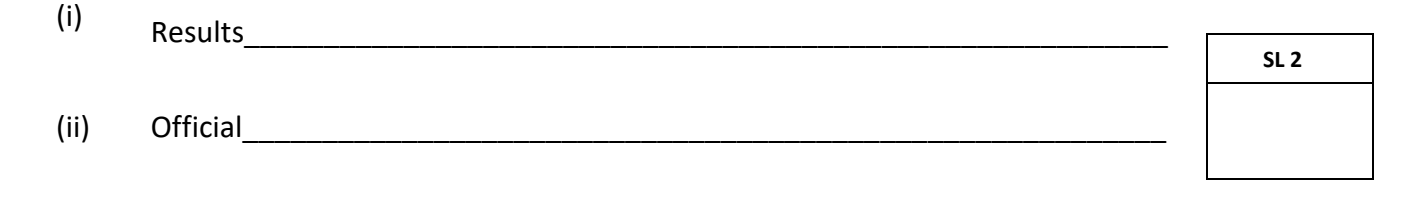

 $6<sup>1</sup>$ 

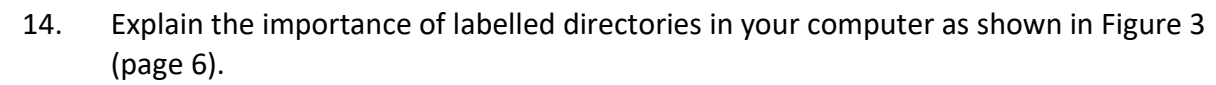

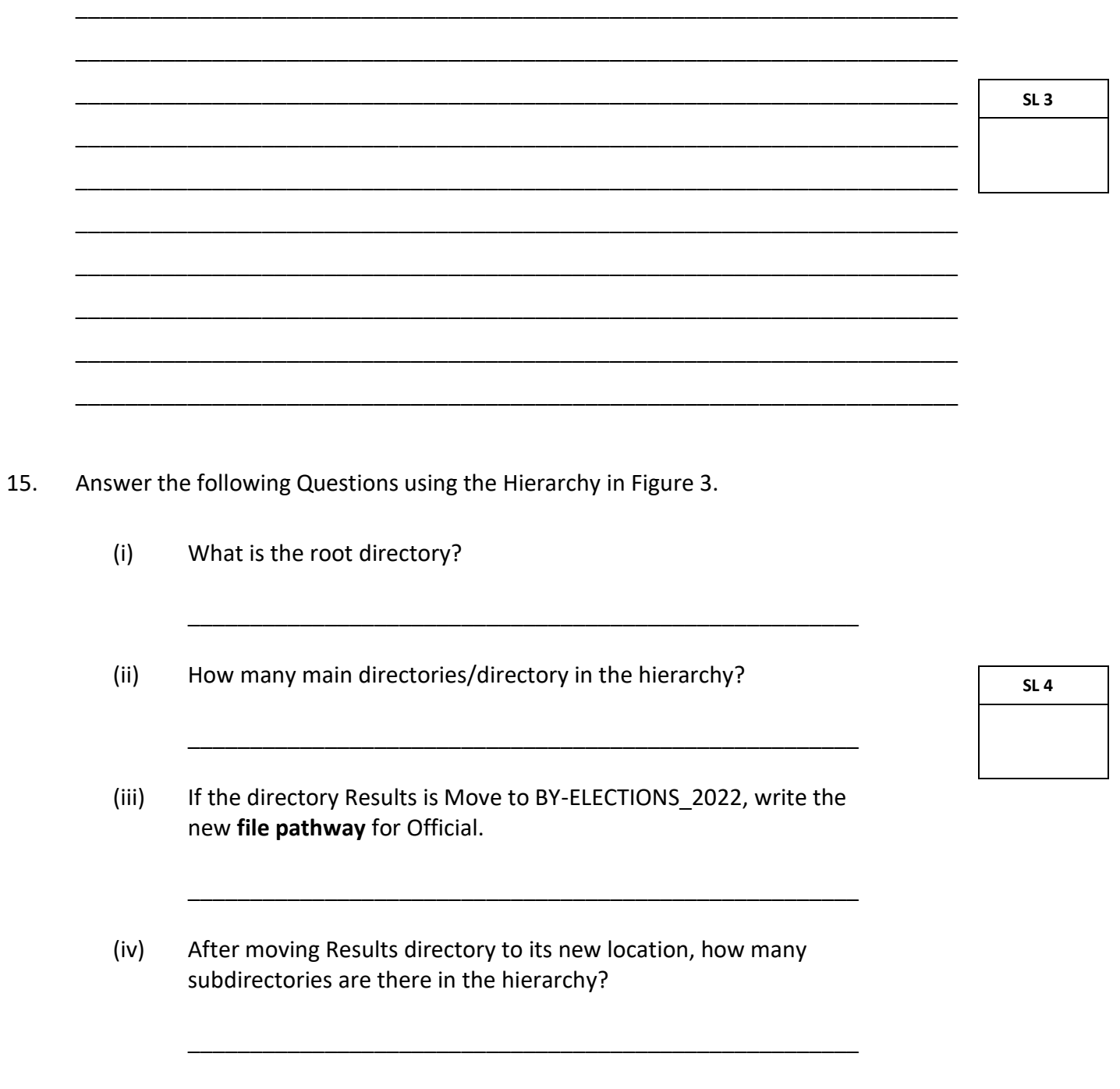

 $\overline{7}$ 

Discuss computer ethical issues, individual privacy and information piracy. 16.

 $SL<sub>4</sub>$ 

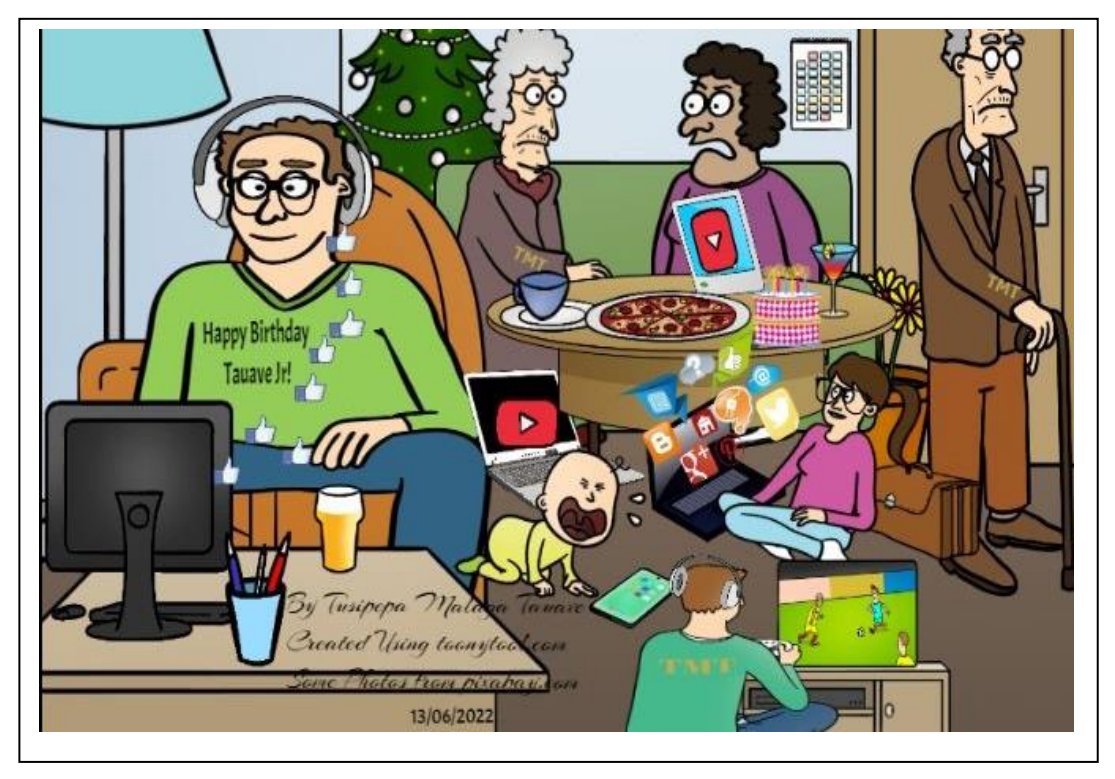

#### Figure 4

Explain THREE negative impacts of computers on our society as shown in the cartoon 17. photo in Figure 4 above.

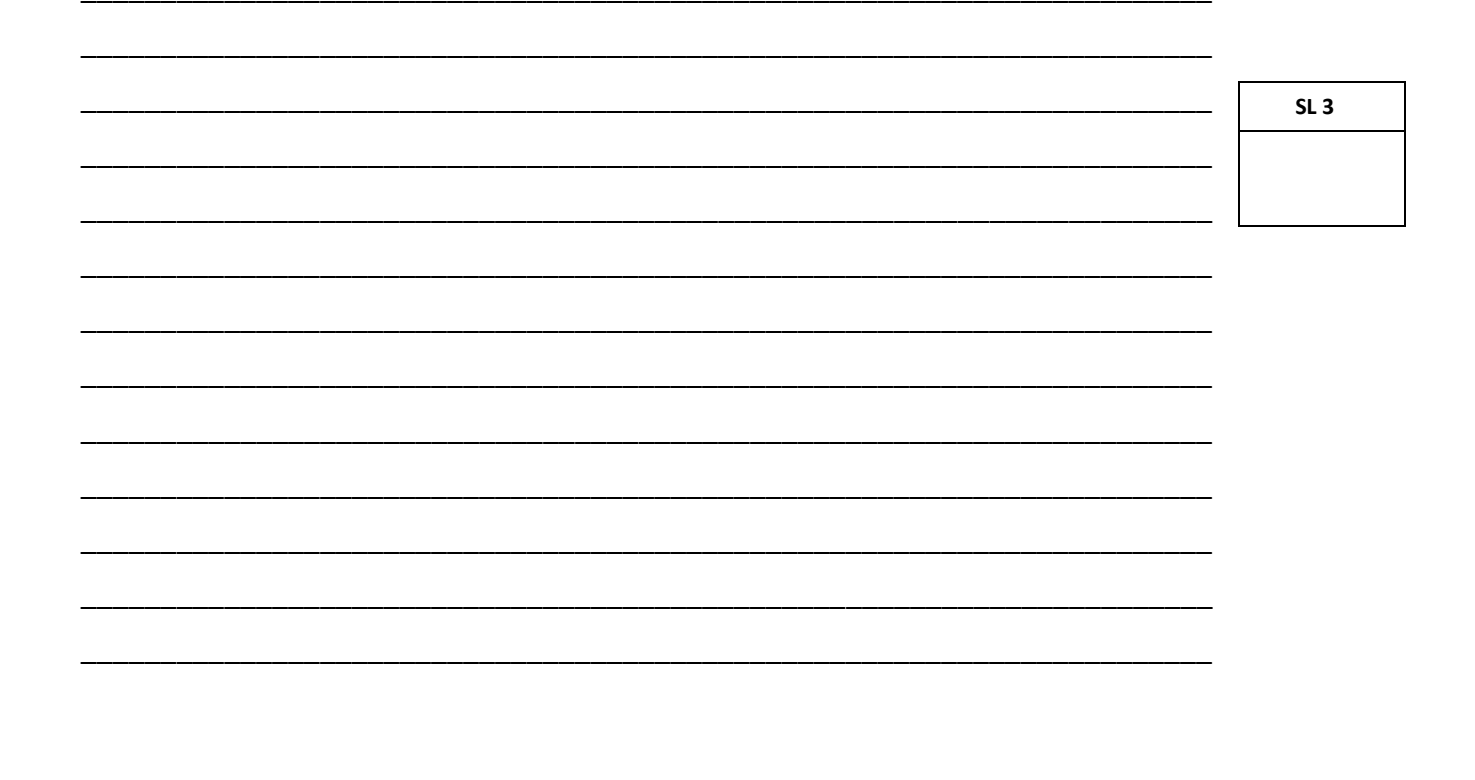

#### **STRAND 2 USING PERSONAL COMPUTER APPLICATIONS WEIGHTING 62**

#### **For Questions 18 – 26, choose and write the LETTER of the correct answer in the box provided.**

- 18. Which of the following is an example of a word processing program?
	- A. MS Excel
	- B. MS Access
	- C. MS Powerpoint
	- D. MS Publisher
	- E. MS Word

19. What Menu tab allows the user to insert a table in a document?

- A. Home
- B. Insert
- C. Design
- D. Layout
- E. File

20. Which of the following is **NOT** an alignment in MS Word?

- A. Middle Alignment.
- B. Left Alignment.
- C. Centre Alignment.
- D. Justify Alignment.
- E. Right Alignment.
- 21. The three data types in a Spreadsheet are:
	- A. Numeric, value, formulae
	- B. Value, label, numeric
	- C. Label, value, text
	- D. Formulae, value, label
	- E. Date, text, value

**SL 1**

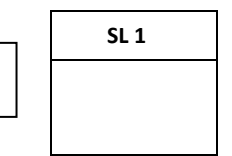

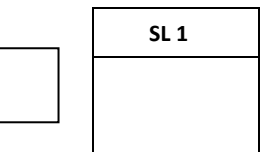

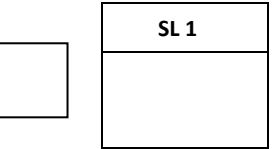

#### **Use the following Spreadsheet to answer Questions 22 – 23.**

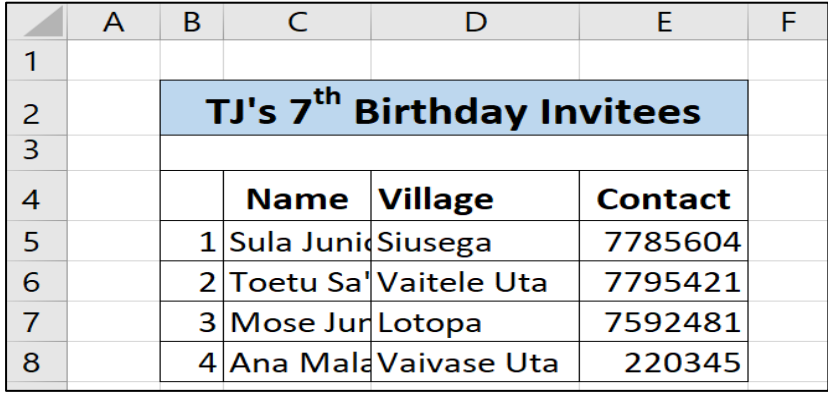

#### **Figure 5**

- 22. What is the cell reference for the heading **TJ's 7th Birthday Invitees** in the table above as cells B2: E2 are merged?
	- A. B3
	- B. C3
	- C. C2
	- D. B2
	- E. E2
- 23. To completely view full names of invitees in cells C5:C8, what formatting tool can be used to do this?
	- A. Save
	- B. Wrap Text
	- C. Bold
	- D. Format Painter
	- E. Borders

24. Which of the following is **NOT** an object in a database?

- A. Form
- B. Report
- C. Query
- D. Tablet
- E. Table

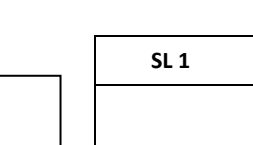

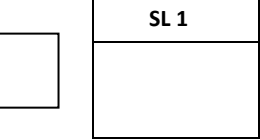

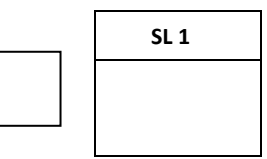

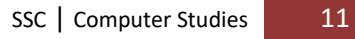

- 25. To edit a Form, switch form View to:
	- A. Print preview.
	- B. Datasheet View.
	- C. Formula View.
	- D. Design View.
	- E. None of the above.
- 26. Applying Descending order to data in a database, sort data from:
	- $A.$   $A Z$
	- B.  $M-Z$
	- C. Lowest to Highest
	- D. Easiest to Hardest
	- E.  $Z A$

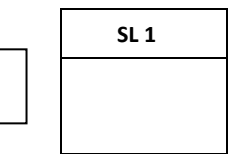

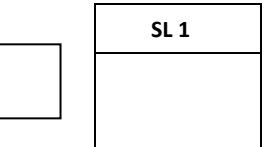

**Read the Questions carefully and write the correct answers clearly in the spaces provided.**

**Use the following Figure 5 to answer Questions 27 – 28.**

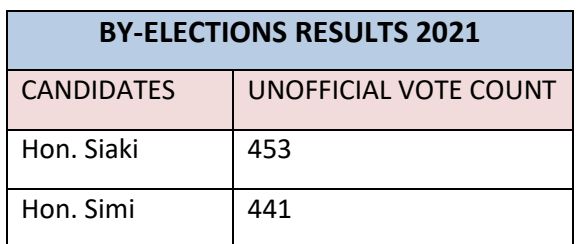

#### **Figure 6**

27. Fill in the table requirements below that originally created Figure 6 above.

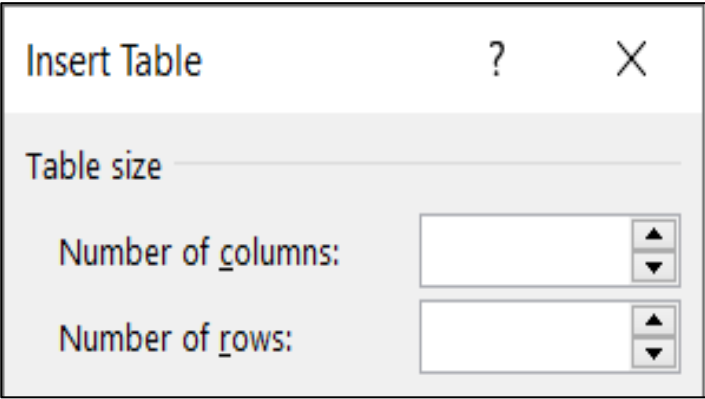

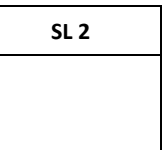

28. If the cursor is positioned between the words **RESULTS** and **2021** as shown.

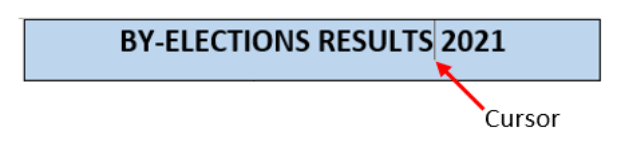

What would be the **table heading** if you **(i)** Press the Delete key 4 times AND **(ii)** Press the Backspace key 7 times.

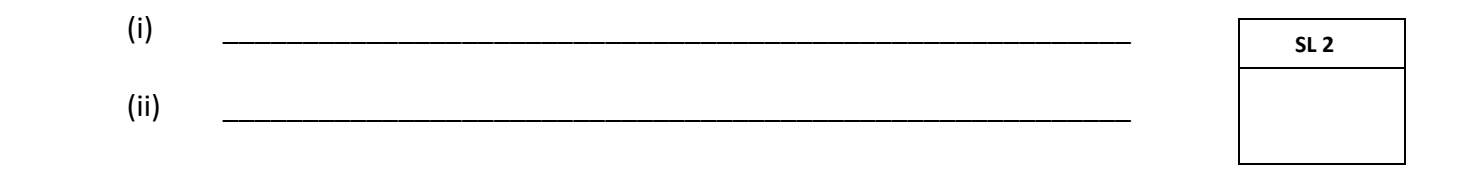

Explain the purpose of each Formatting tools in MS Word. 29.

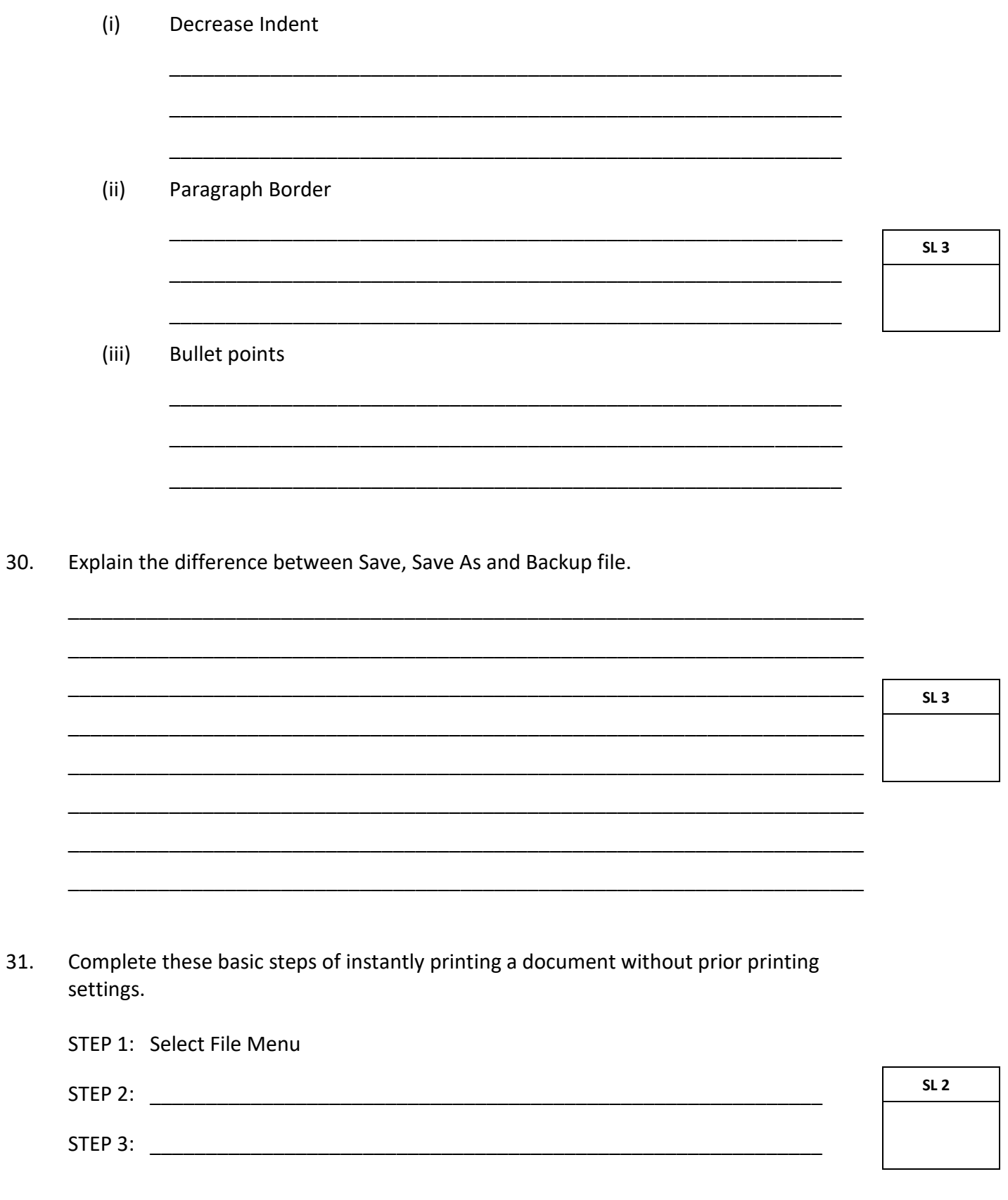

Use the following document to answer Question 32.

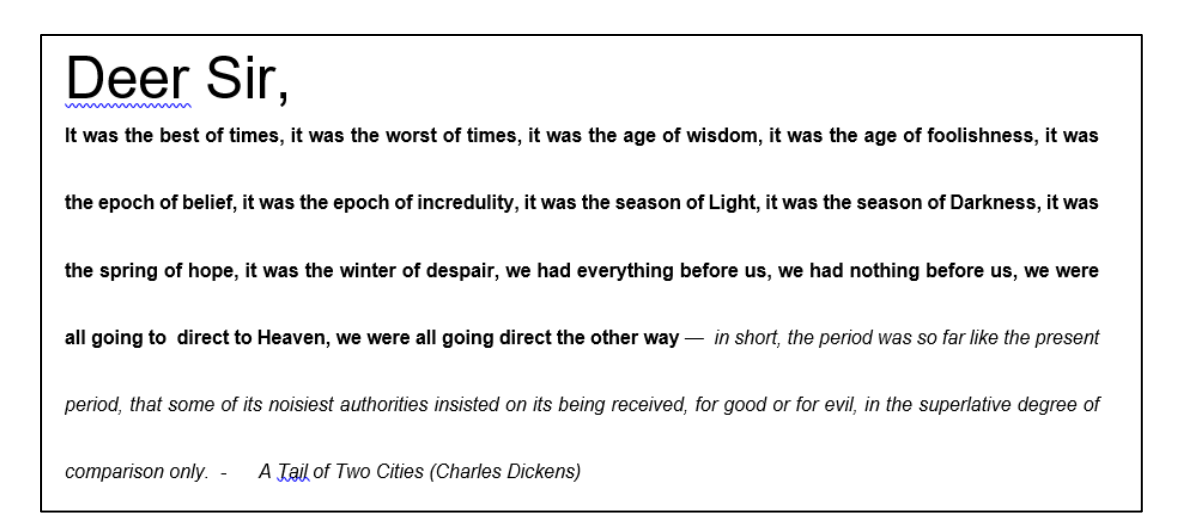

 $32.$ Discuss WYSIWYG and Grammar Error word processing principles with reference to the passage provided above.

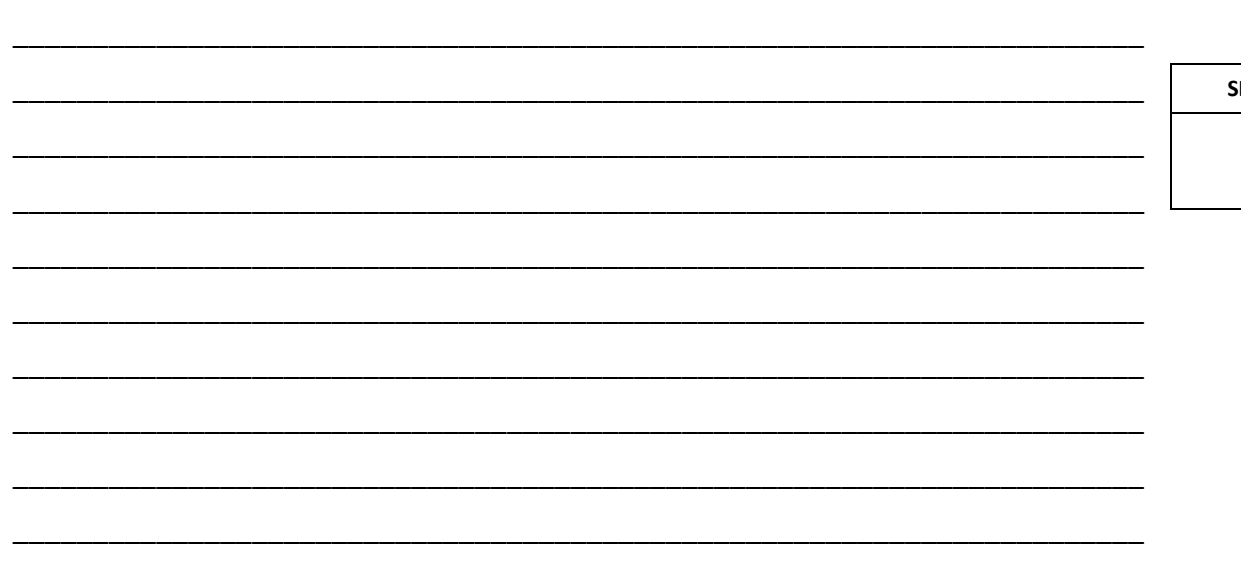

MS Excel is one example of a Spreadsheet program. Select TWO other spreadsheet 33. programs you know from the list below.

LibreOffice Cal, Google docs, Lotus123, Canva, dBase, GoogleSheets

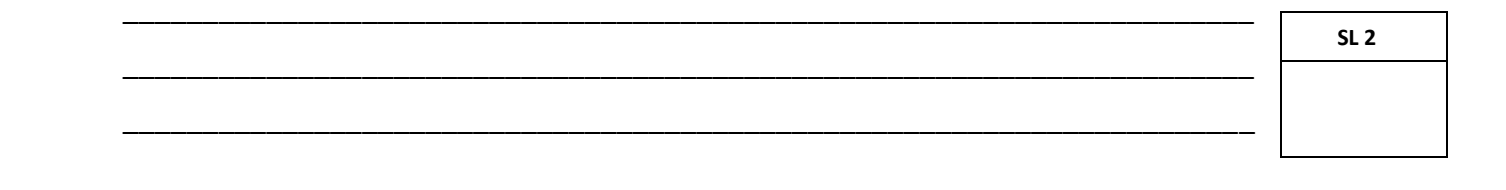

15

#### **Use the Spredsheet below to answer Questions 34 – 36.**

(i) TOTAL for **Peni Malaga**

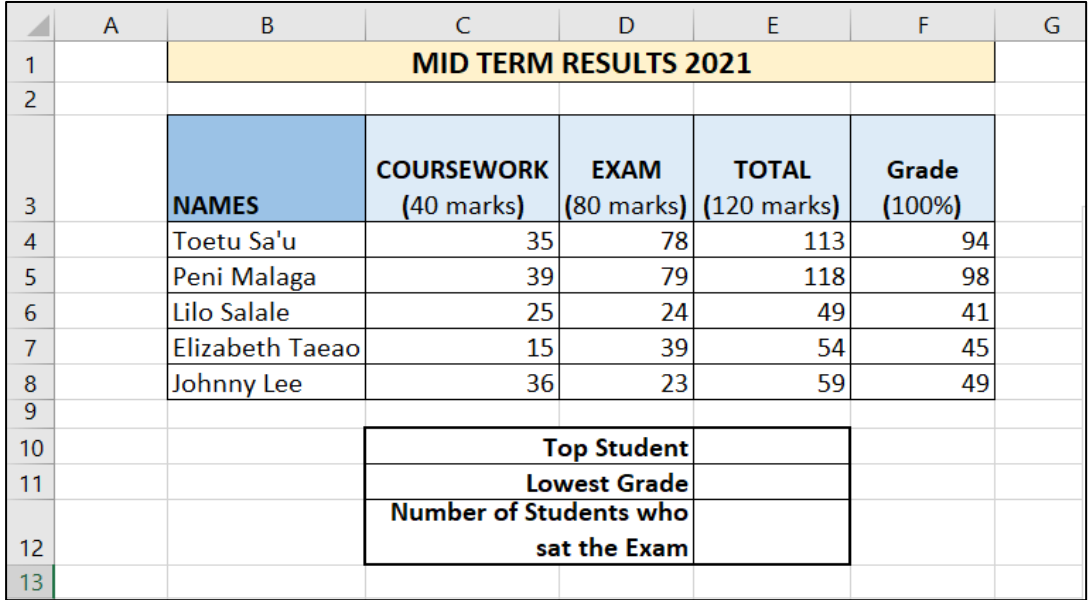

34. Write the formula to calculate the following using mathematical operators.

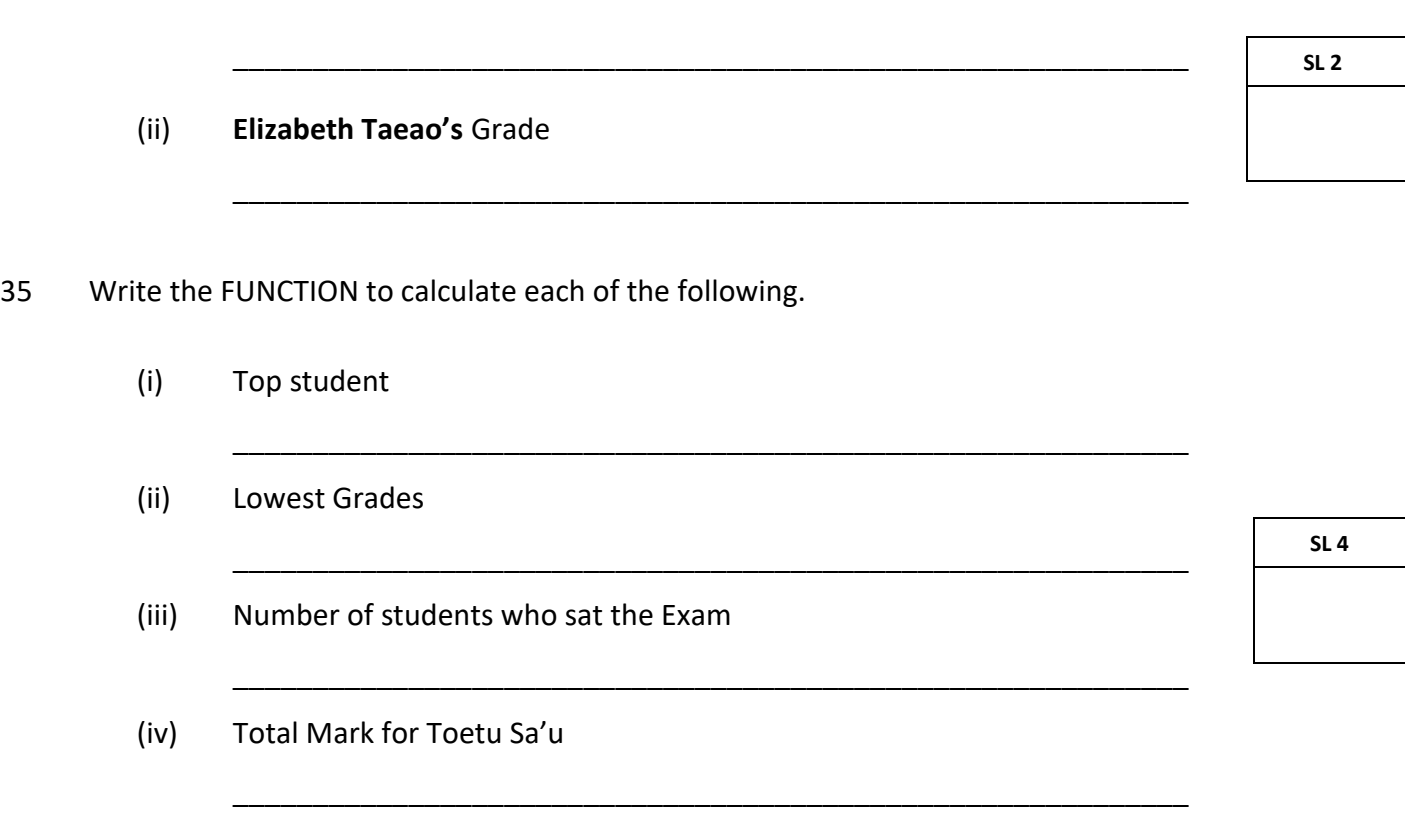

- 36. The graph below show data from cell range F4:F8. Complete the following graph by adding the required elements in the chart.
	- **SL 3** 0 10 20 30 40 50 60 70 80 90 100 Toetu Sa'u Peni Malaga Lilo Salale Elizabeth Taeao Johnny Lee
- (i) Add an appropriate chart title
- (ii) Add an appropriate names for X-Axis and Y-Axis

37. Referring to the Spreadsheet given (page 16) and the manipulation of data in Questions 35 and 36, explain the advantages of a spreadsheet.

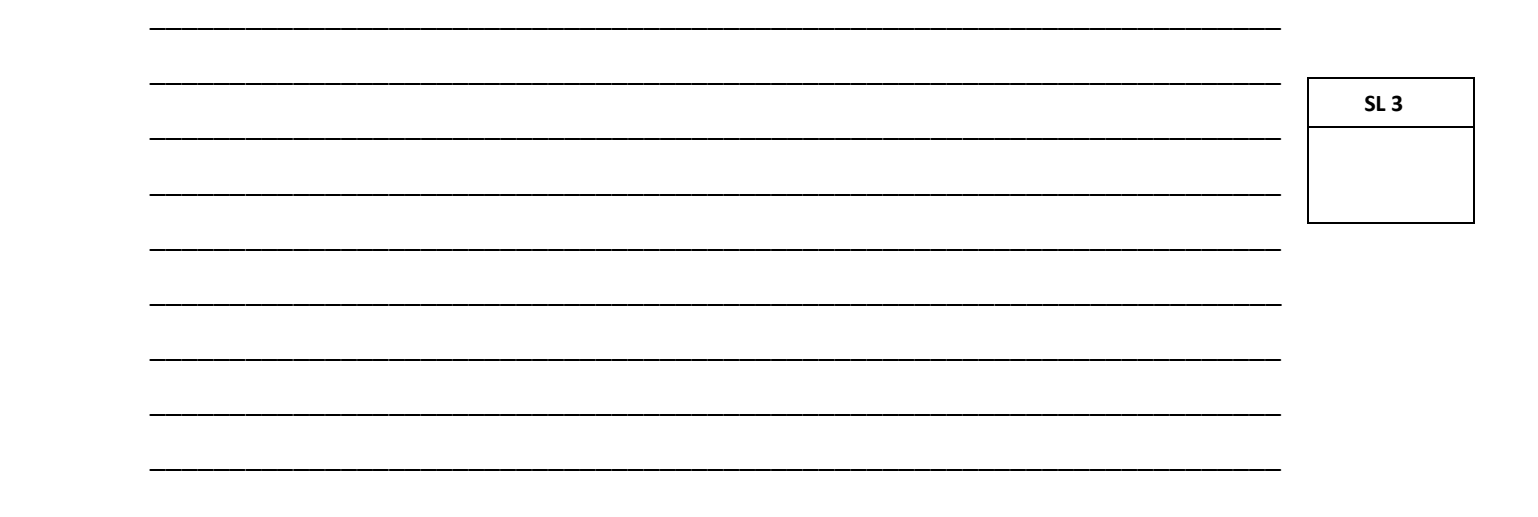

State TWO advantages of using a database. 38.

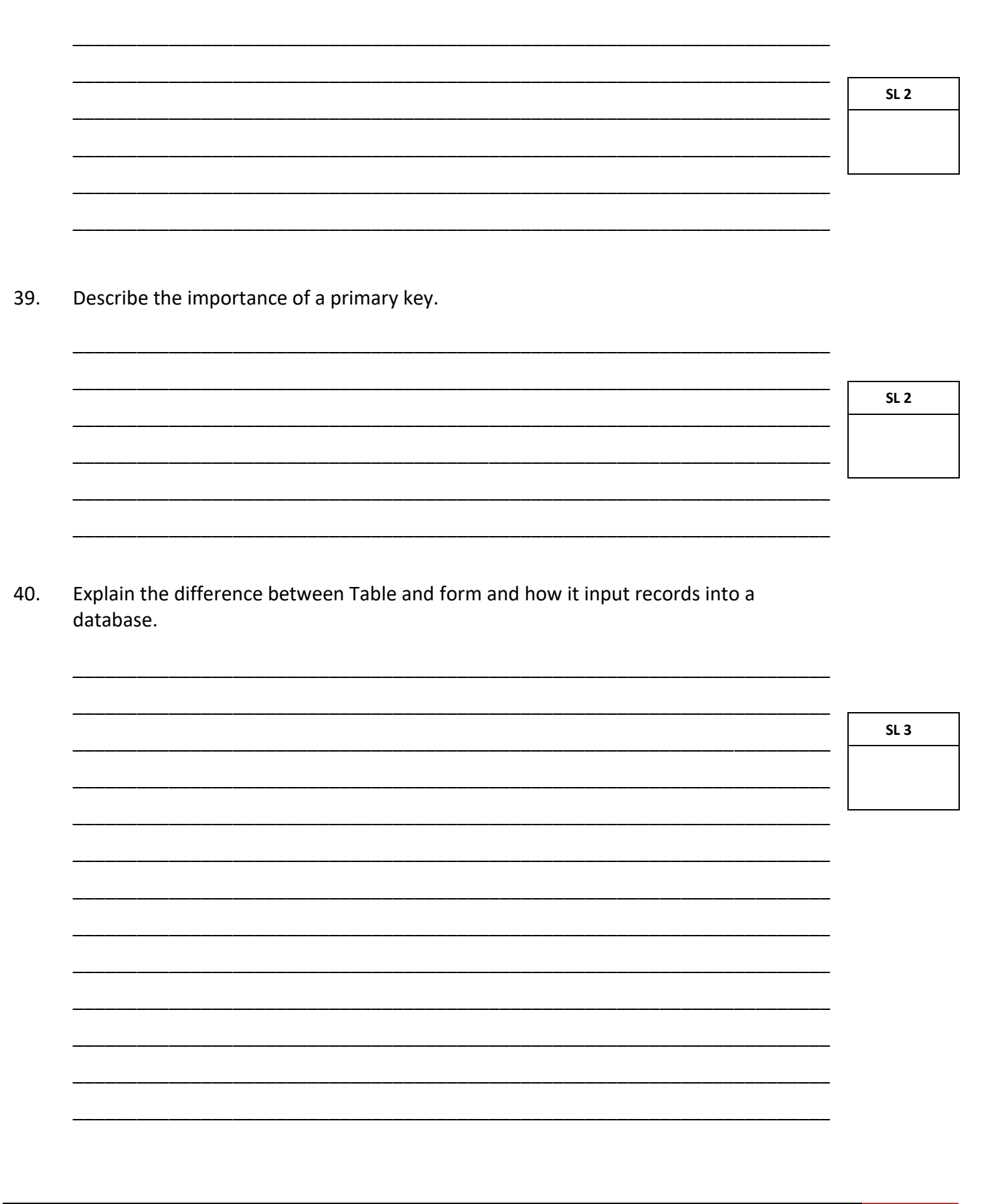

#### **Use the Reservation table below to answer Questions 41 – 43.**

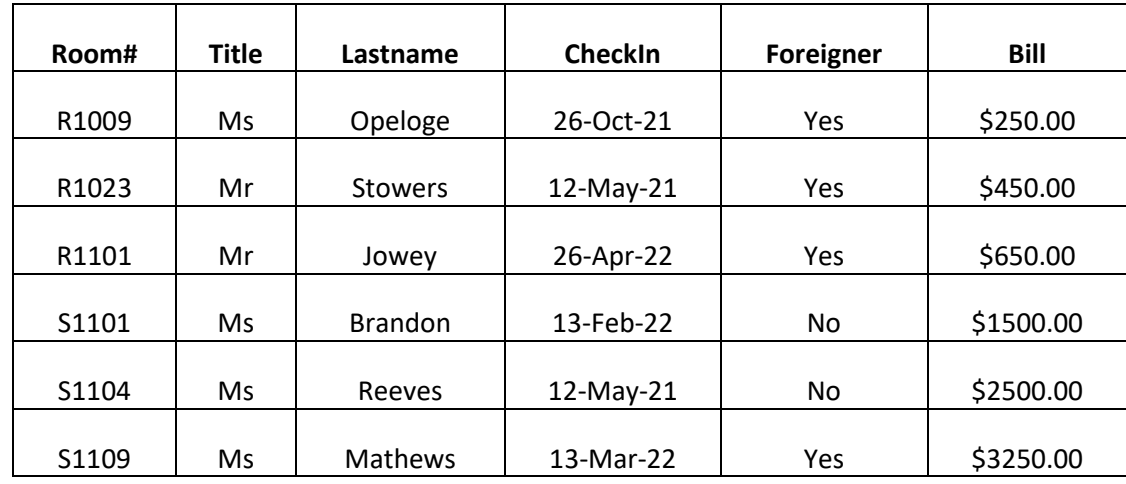

41. Assign appropriate data types for the following fields.

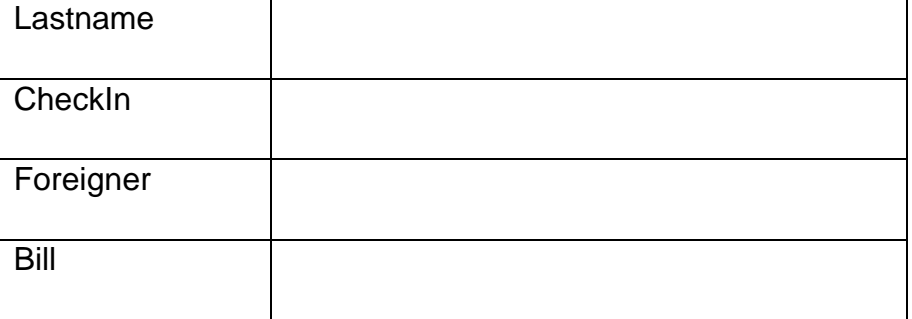

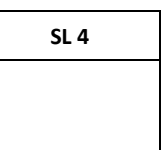

**SL 4**

- 42. Assign appropriate field properties for the following fields.
	- (i) **Title:** Set appropriate Validation Rule and Validation Text

Validation Rule

Validation Text

(ii) **CheckIn**: Set corresponding Date Format

Format\_\_\_\_\_\_\_\_\_\_\_\_\_\_\_\_\_\_\_\_\_\_\_\_\_\_\_\_\_\_\_\_\_\_\_\_\_\_\_\_\_\_\_\_\_\_\_\_\_\_\_\_\_\_\_\_\_

(iii) **Bill**: Set Decimal Places

Decimal Places\_\_\_\_\_\_\_\_\_\_\_\_\_\_\_\_\_\_\_\_\_\_\_\_\_\_\_\_\_\_\_\_\_\_\_\_\_\_\_\_\_\_\_\_\_\_\_\_\_\_\_

Complete the following Query Design to retrieve information of Bill more than \$1000 43. and sort query by the Lastname in Descending order.

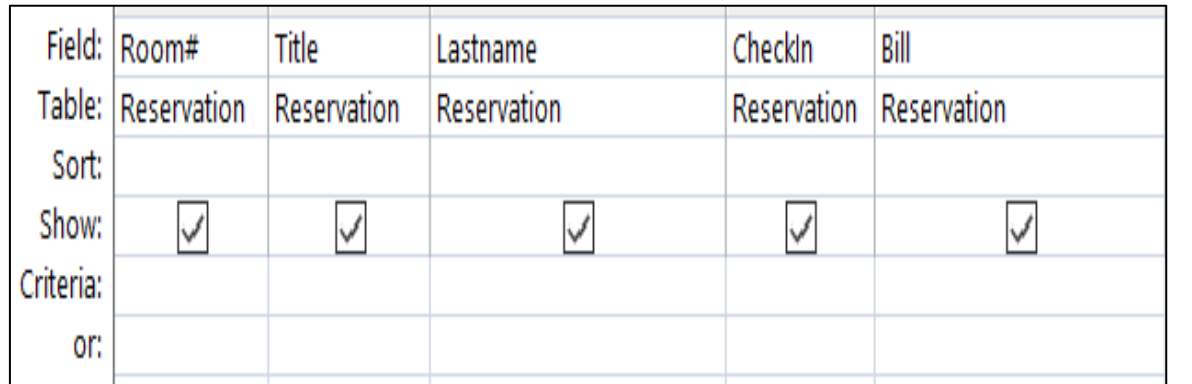

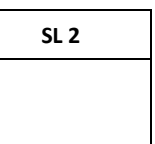

44. With reference to the Query in Question 43, explain the purpose of a Query.

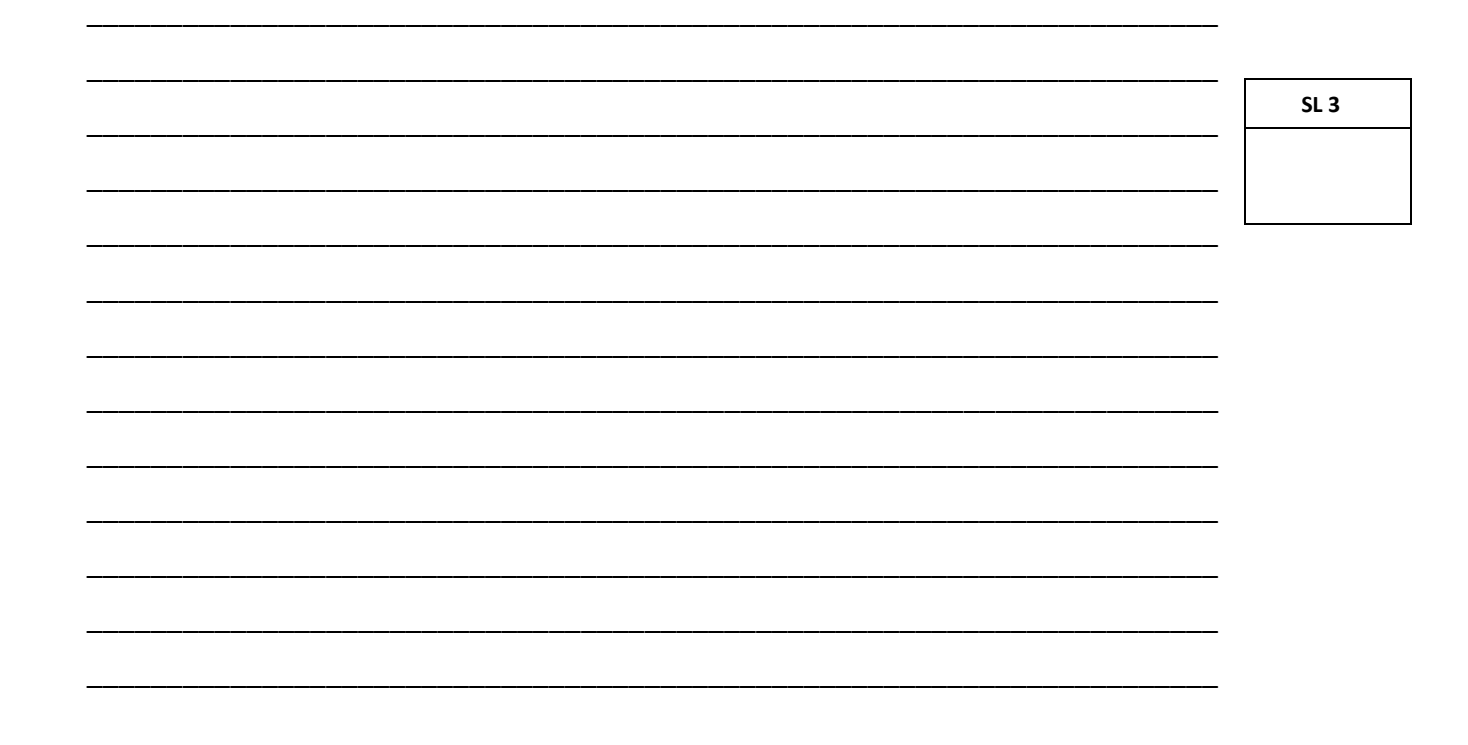

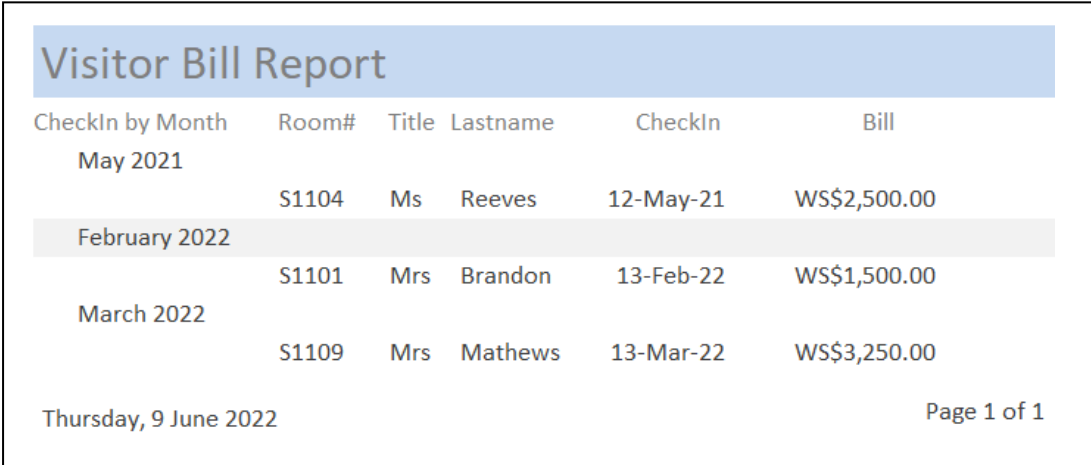

\_\_\_\_\_\_\_\_\_\_\_\_\_\_\_\_\_\_\_\_\_\_\_\_\_\_\_\_\_\_\_\_\_\_\_\_\_\_\_\_\_\_\_\_\_\_\_\_\_\_\_\_\_\_\_\_\_\_\_\_

\_\_\_\_\_\_\_\_\_\_\_\_\_\_\_\_\_\_\_\_\_\_\_\_\_\_\_\_\_\_\_\_\_\_\_\_\_\_\_\_\_\_\_\_\_\_\_\_\_\_\_\_\_\_\_\_\_\_\_\_

\_\_\_\_\_\_\_\_\_\_\_\_\_\_\_\_\_\_\_\_\_\_\_\_\_\_\_\_\_\_\_\_\_\_\_\_\_\_\_\_\_\_\_\_\_\_\_\_\_\_\_\_\_\_\_\_\_\_\_\_

\_\_\_\_\_\_\_\_\_\_\_\_\_\_\_\_\_\_\_\_\_\_\_\_\_\_\_\_\_\_\_\_\_\_\_\_\_\_\_\_\_\_\_\_\_\_\_\_\_\_\_\_\_\_\_\_\_\_\_\_

#### 45. Use the Report above to answer the following.

- (i) How many pages of this Report?
- (ii) How many fields in this report?
- (iii) State ONE purpose of a Report.

**SL 3**

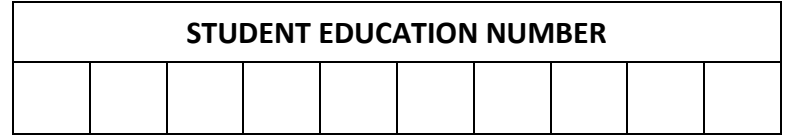

## **COMPUTER STUDIES**

### **2022**

### *(For Scorers only)*

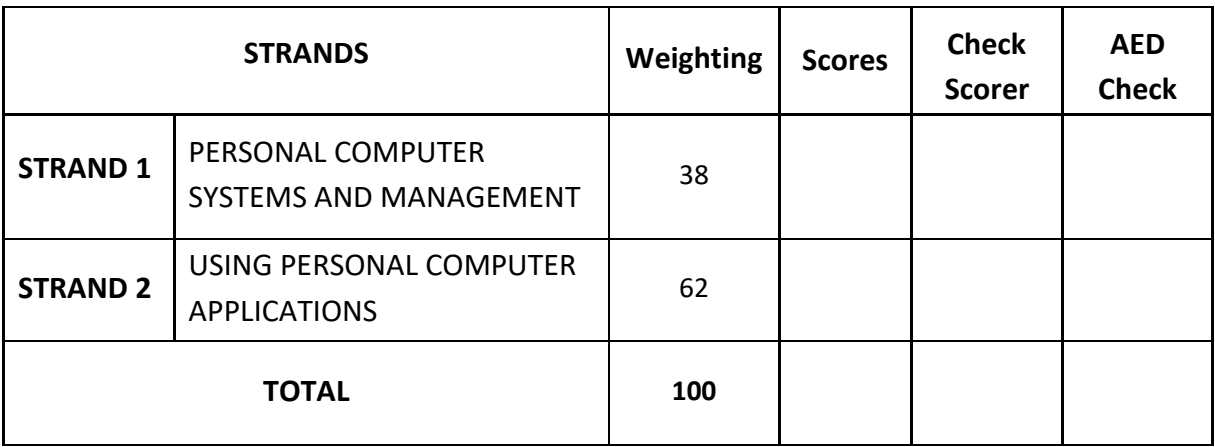